## Dell WM126 **Беспроводная мышь Руководство пользователя**

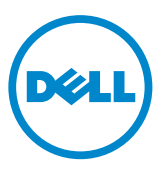

### **Примечания, предостережения и предупреждения**

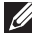

**ПРИМЕЧАНИЕ.** В ПРИМЕЧАНИИ указывается важная информация, которая помогает использовать беспроводную мышь Dell эффективнее.

- **ОСТОРОЖНО! В разделе ОСТОРОЖНО описываются возможные поломки оборудования и потеря данных в случае несоблюдения инструкций.**
- **ВНИМАНИЕ! В разделе ВНИМАНИЕ описываются вероятные ситуации порчи имущества, травмы и летального исхода.**

Copyright © 2015 Dell Inc. Все права защищены. Данное изделие защищено американскими и международными законами об авторском праве и интеллектуальной собственности.

Dell™ и логотип Dell являются товарными знаками компании Dell Inc. в США и (или) других странах. Все остальные марки и наименования, поименованные в настоящем документе, являются товарными знаками соответствующих компаний.

# **Содержание**

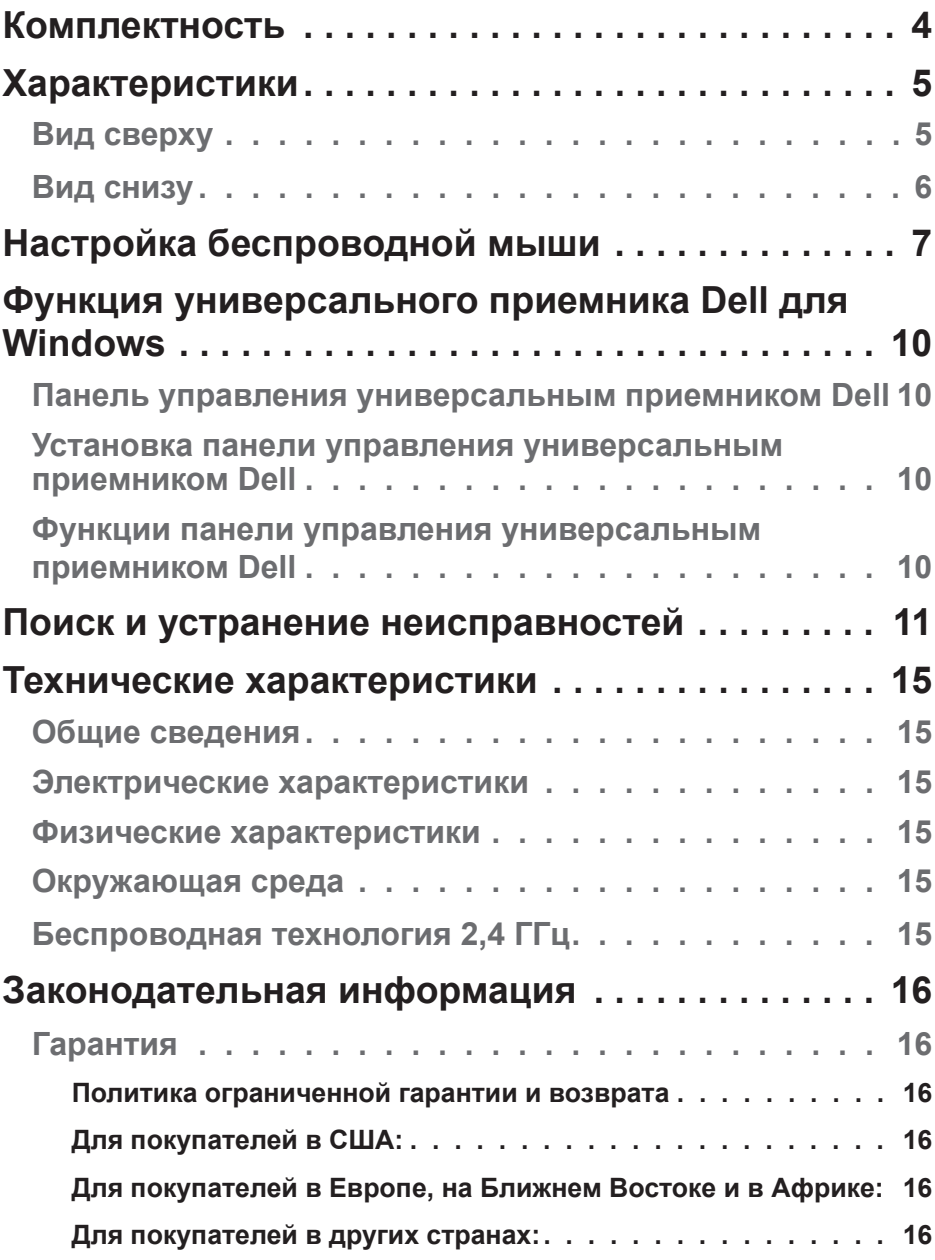

### <span id="page-3-0"></span>**Комплектность**

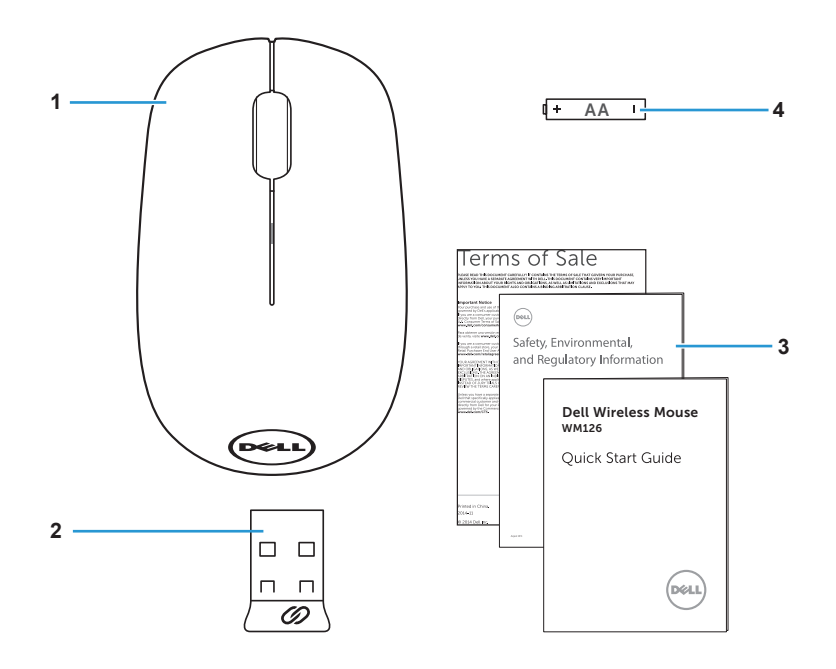

- Беспроводная мышь 2 USB приемник
- Руководства по эксплуатации 4 Батарейка типоразмера АА
- -

### <span id="page-4-0"></span>**Вид сверху**

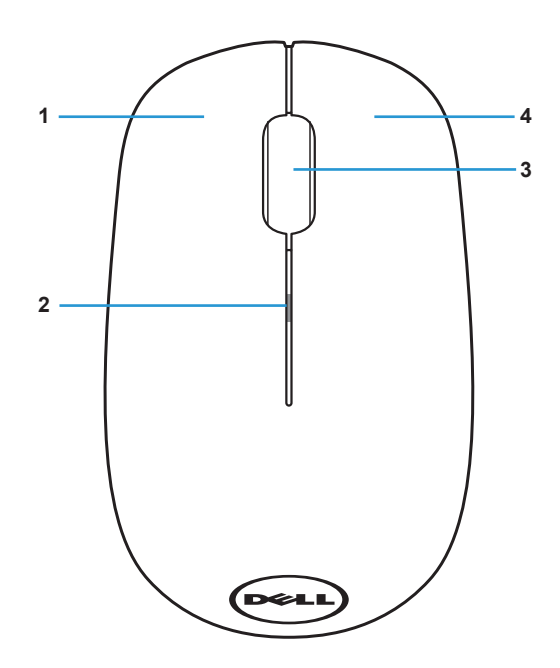

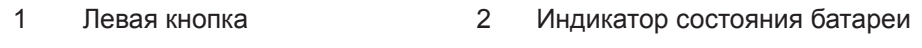

3 Прокрутка/ средняя кнопка 4 Правая кнопка

**ПРИМЕЧАНИЕ.** При включении мыши индикатор состояния батареи мигает желтым цветом 10 раз, если батарея разряжена.

### <span id="page-5-0"></span>**Вид снизу**

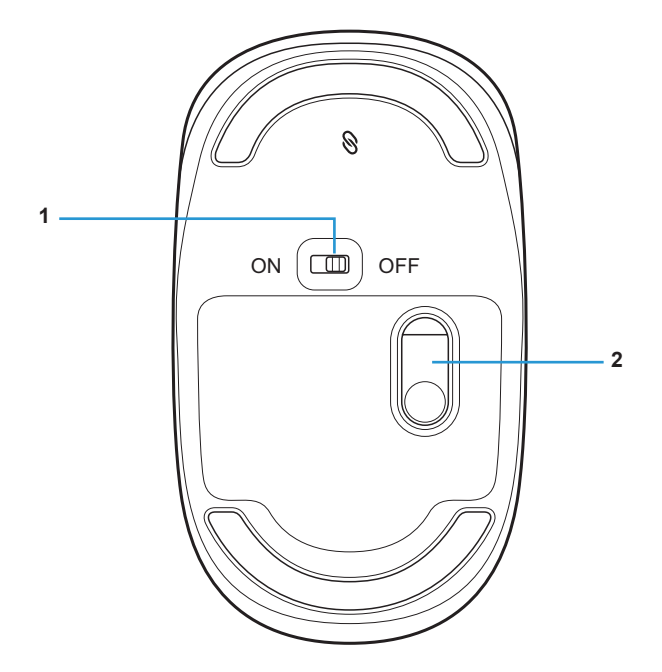

- 
- Кнопка питания 2 Оптический датчик

### <span id="page-6-0"></span>**Настройка беспроводной мыши**

1. Снимите крышку мыши.

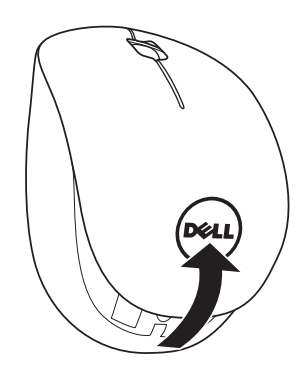

2. Установите батарейку типоразмера АА в батарейный отсек.

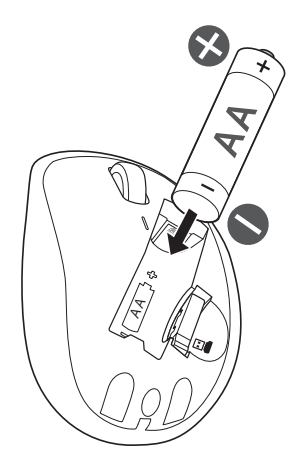

3. Снимите USB приемник.

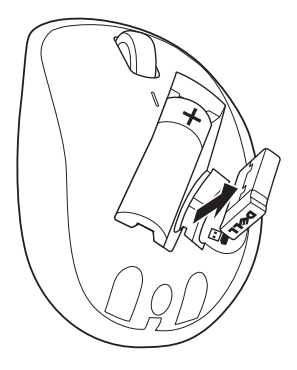

4. Установите крышку мыши на место.

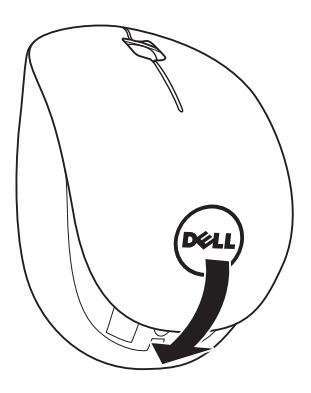

5. Подключите приемник USB к порту USB компьютера.

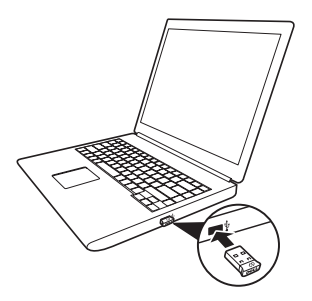

6. Включите мышь.

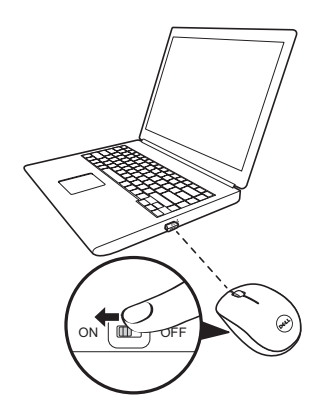

**ПРИМЕЧАНИЕ**. Убедитесь, что расстояние от мыши до компьютера составляет не более 10 метров.

### <span id="page-9-0"></span>**Функция универсального приемника Dell для Windows**

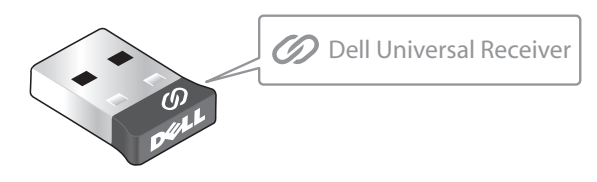

Универсальный приемник Dell позволяет подключать к приемнику до шести совместимых с технологией Dell Universal беспроводных устройств.

### **Панель управления универсальным приемником Dell**

С помощью панели управления универсальным приемником Dell можно добавлять к приемнику беспроводные устройства, совместимые с технологией Dell Universal.

#### **Установка панели управления универсальным приемником Dell**

Порядок установки панели управления универсальным Dell.

- 1. Включите компьютер.
- 2. Откройте веб-браузер и перейдите по ссылке **<www.dell.com/support>**.
- 3. Введите в строку поиска "dell universal receiver" (универсальный приемник dell). Нажмите на кнопку **Search** (Поиск).

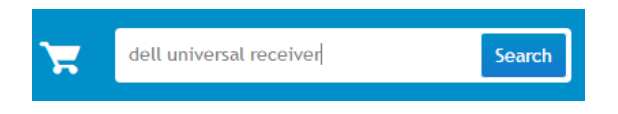

4. Загрузите и установите программу "Универсальный приемник Dell" в свою систему.

### **Функции панели управления универсальным приемником Dell**

Приемник и мышь, поставляемые в комплекте с вашей системой, имеют заводское сопряжение. С помощью панели управления универсальным приемником Dell можно просмотреть состояние подключения беспроводной мыши или установить связь мыши с другим приемником. Чтобы добавить устройство или разорвать связь с ним, следуйте инструкциям на экране.

### <span id="page-10-0"></span>**Поиск и устранение неисправностей**

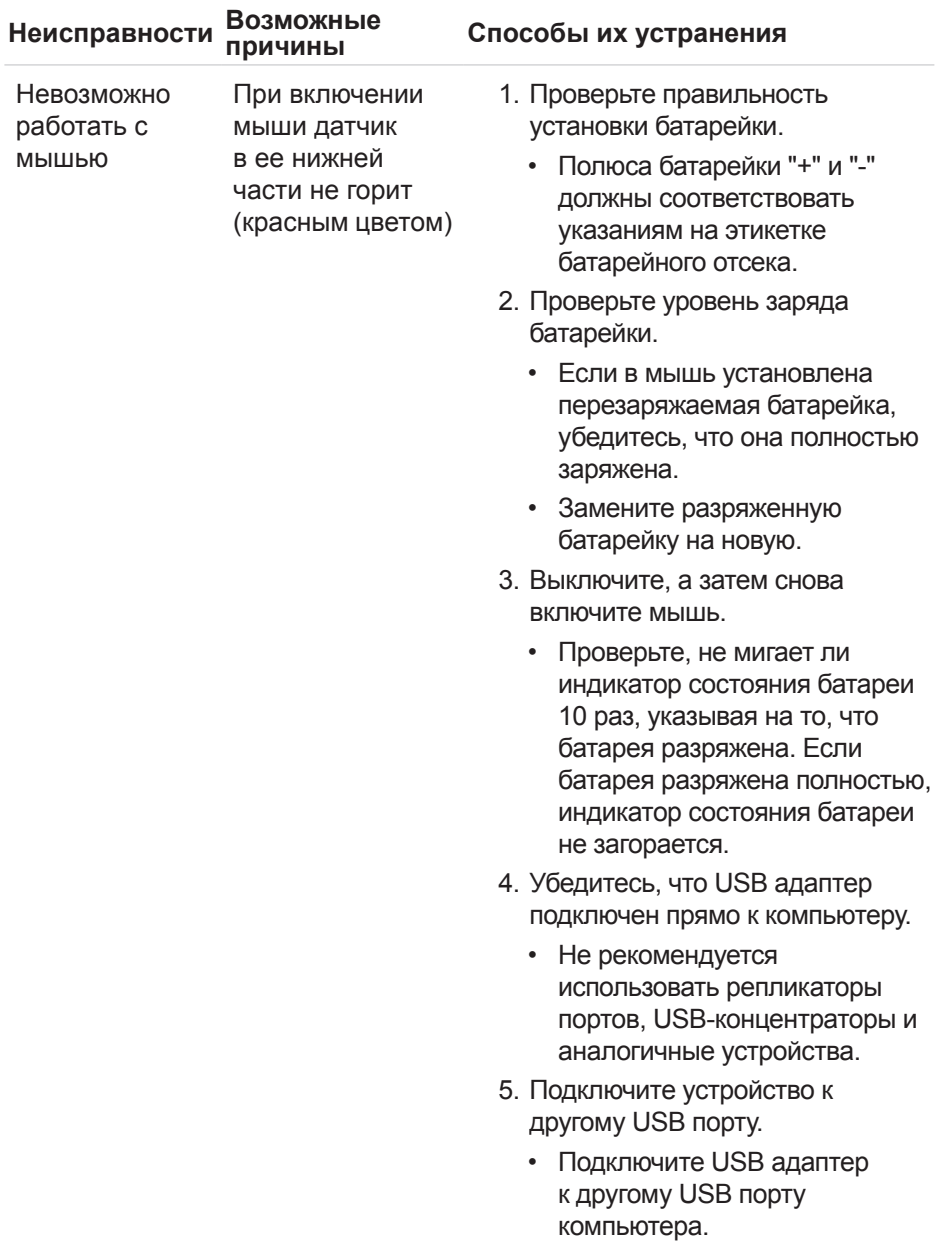

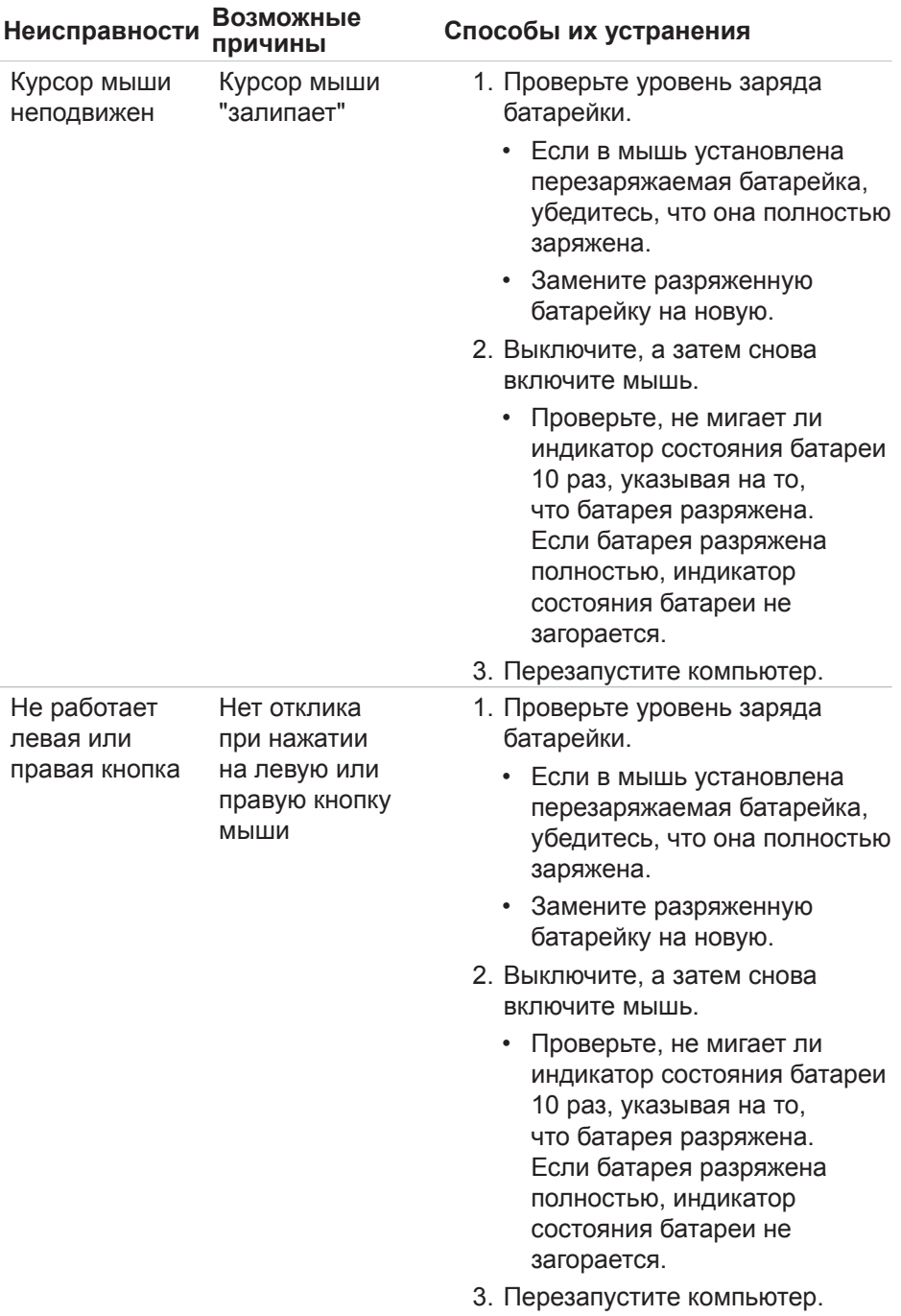

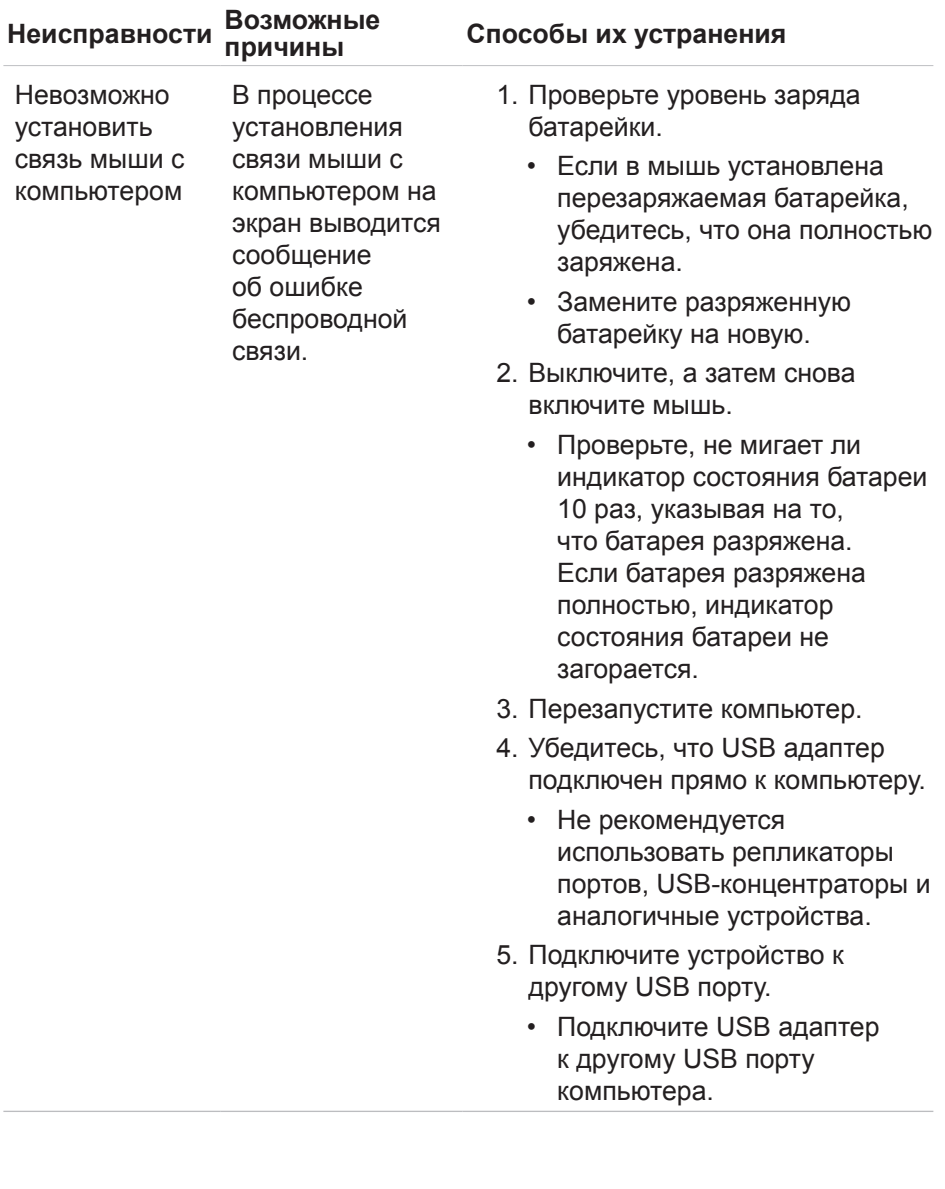

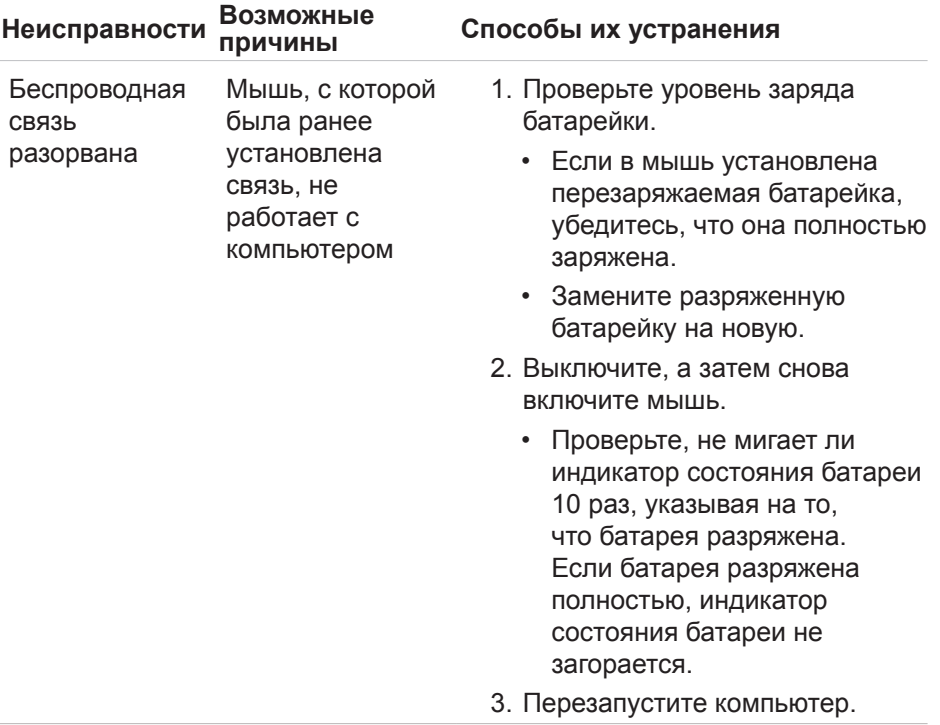

### <span id="page-14-0"></span>**Технические характеристики**

### **Общие сведения**

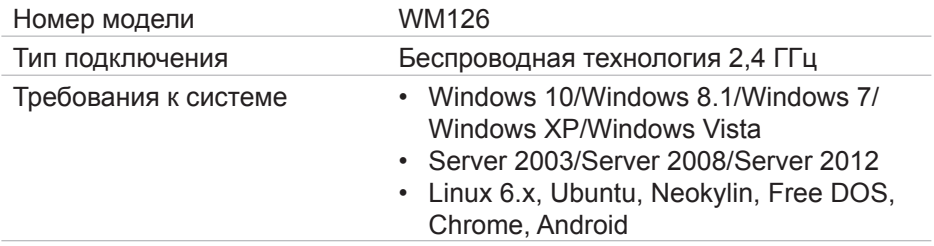

#### **Электрические характеристики**

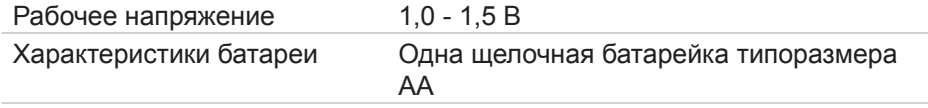

### **Физические характеристики**

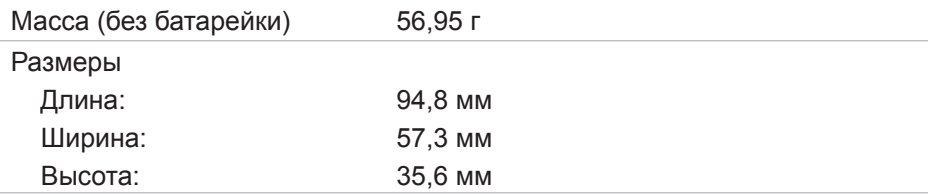

### **Окружающая среда**

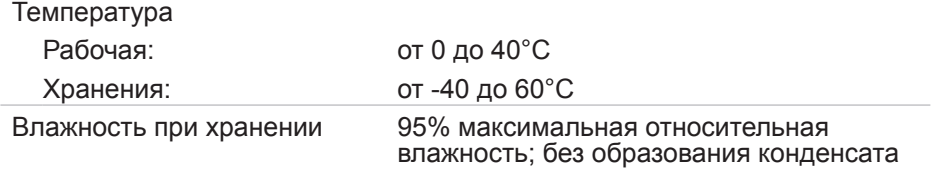

### **Беспроводная технология 2,4 ГГц**

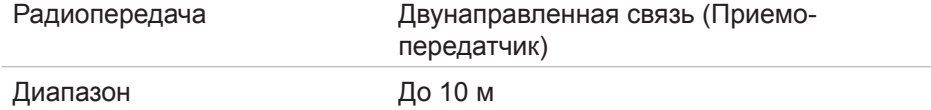

### <span id="page-15-0"></span>**Гарантия**

#### *Политика ограниченной гарантии и возврата*

На изделия марки Dell предоставляется ограниченная гарантия на оборудование сроком на 1 год.

### *Для покупателей в США:*

Приобретение и эксплуатация данного изделия регулируется соглашением с конечным пользователем Dell, с текстом которого можно ознакомиться на веб-сайте **[www.dell.com/terms](http://www.dell.com/terms)**. В данном документе содержится положение об обязывающем арбитраже.

### *Для покупателей в Европе, на Ближнем Востоке и в Африке:*

Реализация и эксплуатация изделий марки Dell регулируется применимыми государственными законными правами потребителей, условиями соглашения купли-продажи, подписанного с продавцом (действие которых распространяется на покупателя и продавца), а также условиями договора с конечным пользователем Dell.

Кроме того, компания Dell может предоставлять дополнительную гарантию на оборудование - с полным текстом договора с конечным пользователем Dell и условиями гарантии можно ознакомиться на вебсайте **[www.dell.com](http://www.dell.com)**. Выберите свою страну из списка в нижней части главной страницы и нажмите на ссылку "условия и положения" для просмотра условий договора с конечным пользователем или "поддержка" для просмотра условий гарантии.

### *Для покупателей в других странах:*

Реализация и эксплуатация изделий марки Dell регулируется применимыми государственными законными правами потребителей, условиями соглашения купли-продажи, подписанного с продавцом (действие которых распространяется на покупателя и продавца), а также условиями гарантии, предоставленной Dell. Кроме того, компания Dell может предоставлять дополнительную гарантию на оборудование - с полными условиями гарантии Dell можно ознакомиться на веб-сайте **[www.dell.com](http://www.dell.com)**. Выберите свою страну из списка в нижней части "главной" страницы и нажмите на ссылку "условия и положения" или "поддержка" для просмотра условий гарантии.